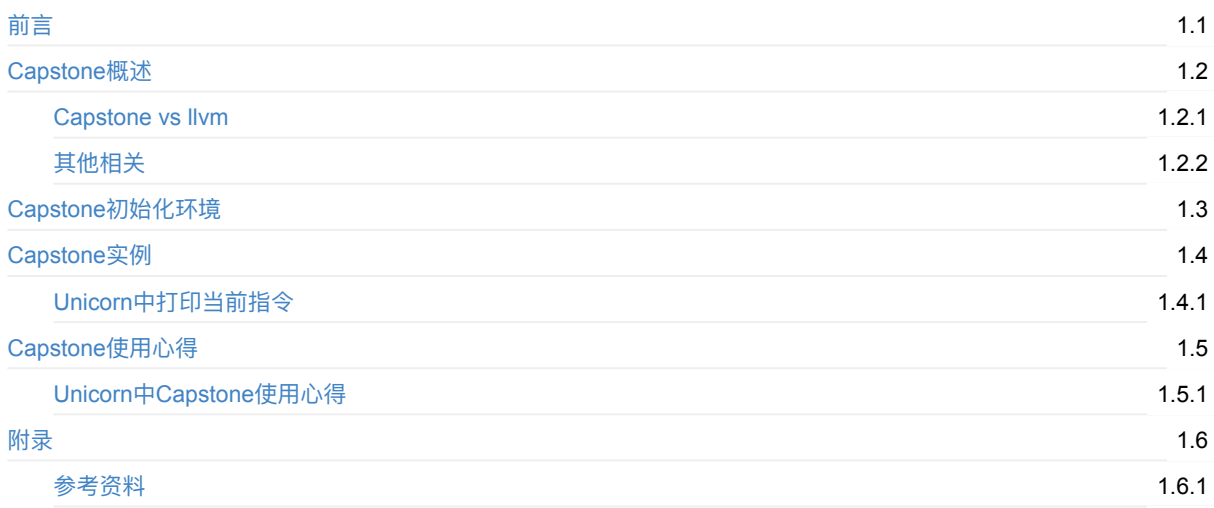

# <span id="page-1-0"></span>**反汇编利器:Capstone**

- 最新版本: v1.0
- 更新时间: 20230901

## **简介**

整理强⼤好⽤的反汇编⼯具Capstone。

### **源码+浏览+下载**

本书的各种源码、在线浏览地址、多种格式文件下载如下:

#### **HonKit源码**

● crifan/ultimate disassembler capstone: 反汇编利器: Capstone

### **如何使⽤此HonKit源码去⽣成发布为电⼦书**

详见: [crifan/honkit\\_template:](https://github.com/crifan/ultimate_disassembler_capstone) demo how to use crifan honkit template and demo

#### **在线浏览**

- 反汇编利器: Capstone [book.crifan.org](https://github.com/crifan/honkit_template)
- 反汇编利器: Capstone crifan.github.io

#### **离[线下载阅读](https://book.crifan.org/books/ultimate_disassembler_capstone/website/)**

- [反汇编利器:](https://crifan.github.io/ultimate_disassembler_capstone/website/)Capstone PDF
- 反汇编利器:Capstone ePub
- 反汇编利器:Capstone Mobi

## **版[权和⽤途说明](https://book.crifan.org/books/ultimate_disassembler_capstone/epub/ultimate_disassembler_capstone.epub)**

此电子书教程的全部内容,如无特别说明,均为本人原创。其中部分内容参考自网络,均已备注了出处。如发现有侵权,请 通过邮箱联系我 admin 艾特 crifan.com, 我会尽快删除。谢谢合作。

各种技术类教程,仅作为学习和研究使用。请勿用于任何非法用途。如有非法用途,均与本人无关。

### **鸣谢**

感谢我的老婆陈雪的包容理解和悉心照料,才使得我 crifan 有更多精力去专注技术专研和整理归纳出这些电子书和技术教 程,特此鸣谢。

## **其他**

### 作者的其他电子书

本人 crifan 还写了其他 150+ 本电子书教程, 感兴趣可移步至:

crifan/crifan\_ebook\_readme: Crifan的电子书的使用说明

### **关于作者**

关于作者更多介绍,详见:

关于CrifanLi李茂 – 在路上

crifan.org,使用署名4.0国际(CC BY 4.0)协议发布 all right reserved, powered by Gitbook最后更新: 2023-09-01 23:47:49

# <span id="page-3-0"></span>**Capstone概述**

 $\bullet$ Capstone logo

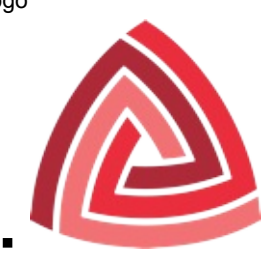

- o 一句话描述
	- 终极反汇编器
		- **The Ultimate Disassembler**
	- 更好的下一代反汇编引擎
		- Next Generation Disassembler Engine
	- 一个轻量级的支持多平台和多架构的反汇编框架
		- a lightweight multi-platform, multi-architecture disassembly framework
- 特点
	- lightweight=轻量级
		- 简洁的API
			- Clean/simple/lightweight/intuitive architecture-neutral API
			- 多种语言接口Bindings=提供了多种语言的编程接口
				- Clojure, F#, Common Lisp, Visual Basic, PHP, PowerShell, Haskell, Perl, Python, Ruby, C#,
				- NodeJS, Java, GO, C++, OCaml, Lua, Rust, Delphi, Free Pascal
	- multi-platform=支持多平台=跨平台
		- Windows & \*nix (with Mac macOS, iOS, Android, Linux, \*BSD & Solaris Confirmed)
	- multi-architecture 支持多种架构
		- Arm , Arm64 (Armv8 ), BPF , Ethereum Virtual Machine , M68K , M680X , Mips , MOS65XX , PowerPC ,
			- RISCV, Sparc, SystemZ, TMS320C64X, Web Assembly, XCore & X86 (include X86\_64)
- Capstone的强⼤之处
	- 反汇编 + 分析
	- 编译成中间文本形式代码, 便于调试
- ⽤途=应⽤领域
	- 安全领域
		- 二进制分析 binary analysis
	- 逆向 reversing
- o 谁用到了Capstone
	- 著名的开源逆向工具 Radare2
	- 商业逆向工具 IDA Pro 的第三方插件
	- IntelliJ IDEA
	- Qemu
	- Binwalk  $\blacksquare$
	- camal: Coseinc恶意软件自动分析
	- Pyew: Python恶意静态分析工具
	- Cuckoo
	- 另: Kali Linux 中已集成
	- 等
- 。主页
	- 官网
		- The Ultimate Disassembly Framework Capstone The Ultimate Disassembler
- http://www.capstone-engine.org
- GitHub
	- aquynh/capstone: Capstone disassembly/disassembler framework: Core (Arm, Arm64, BPF, EVM, M68K, M680X, MOS65xx, Mips, PPC, RISCV, Sparc, SystemZ, TMS320C64x, Web Assembly, X86, X86\_64, XCore) + [bindings.](http://www.capstone-engine.org)
		- https://github.com/aquynh/capstone

crifan.org,使用署名4.0国际(CC BY 4.0)协议发布 all right reserved, powered by Gitbook最后更新: 2023-09-01 23:42:12

# <span id="page-5-0"></span>**Capstone vs llvm**

#### capstone源⾃ LLVM 编译器框架中的**MC模块**

- MC 模块中有个反汇编引擎叫做 MCDisassembler
	- MC = Machine Code  $\blacksquare$
	- 机制:

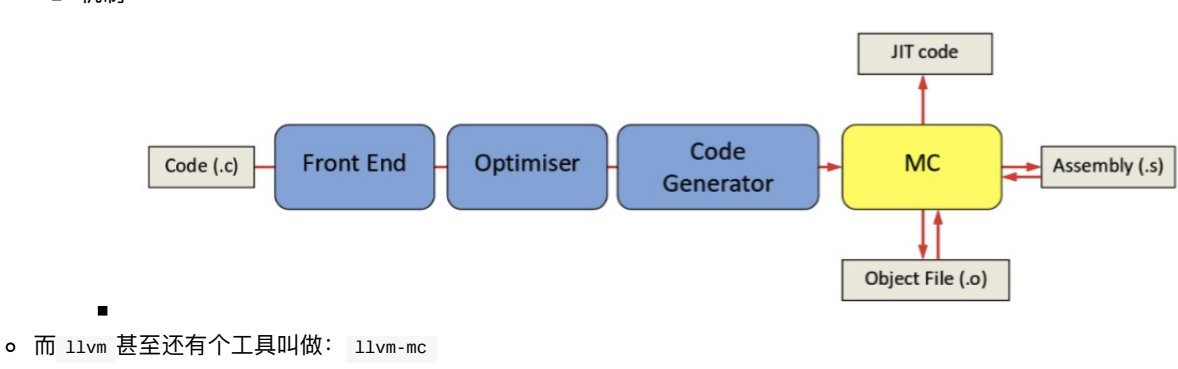

- 可以用于反汇编输入的二进制文件
- capstone 才用了 MCDisassembler 作为核心内容  $\bullet$ 
	- 但又经过了大量优化改动, 以适配自己的设计
	- capstone 在 MCDisassembler 在基础上加了其他的⼤量的功能
		- -> MCDisassembler 能做的 capstone 都能做
- capstone 和 11vm-mc 的区别
	- 。详见
		- https://www.capstone-engine.org/beyond\_llvm.html

crifan.org,使用署名4.0国际(CC BY 4.0)协议发布 all right reserved, powered by Gitbook最后更新: 2023-09-01 23:41:45

# <span id="page-6-0"></span>**其他相关**

- capstone转llvm
	- chubbymaggie/capstone2llvmir: Library for Capstone instruction to LLVM IR translation ■ https://github.com/chubbymaggie/capstone2llvmir
- 成套工具
	- 3件套
		- **[Logo](https://github.com/chubbymaggie/capstone2llvmir)**

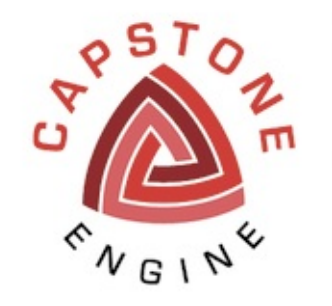

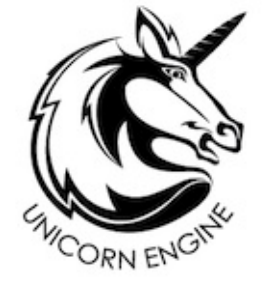

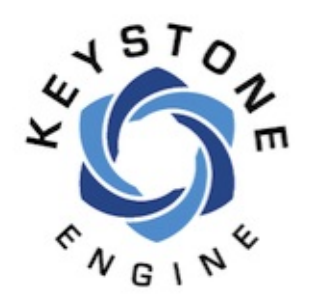

- 3个项目
	- Capstone disassembler  $\blacksquare$ 
		- Next Generation Disassembler Engine
			- http://capstone-engine.org
	- **Unicorn emulator** 
		- Next Generation CPU Emulator
			- [http://unicorn-engine.org](http://capstone-engine.org)
	- Keystone assembler  $\blacksquare$ 
		- http://keystone-engine.org
		- 流程

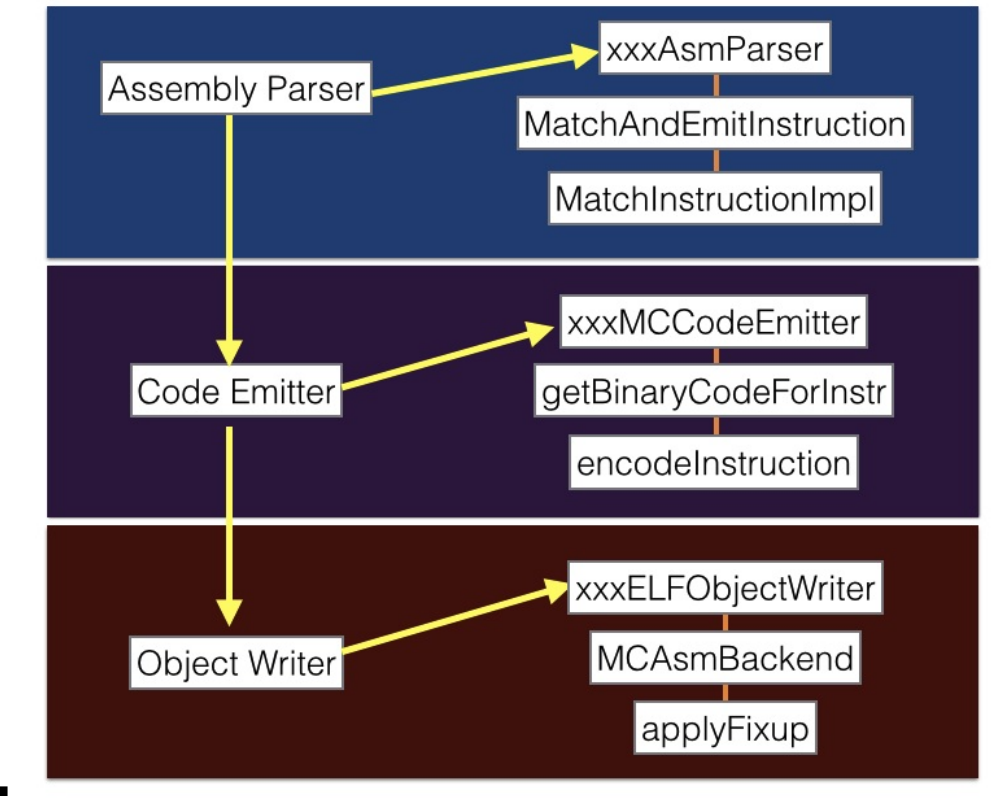

■ IDA插件

■ Keypatch – Keystone – The Ultimate Assembler

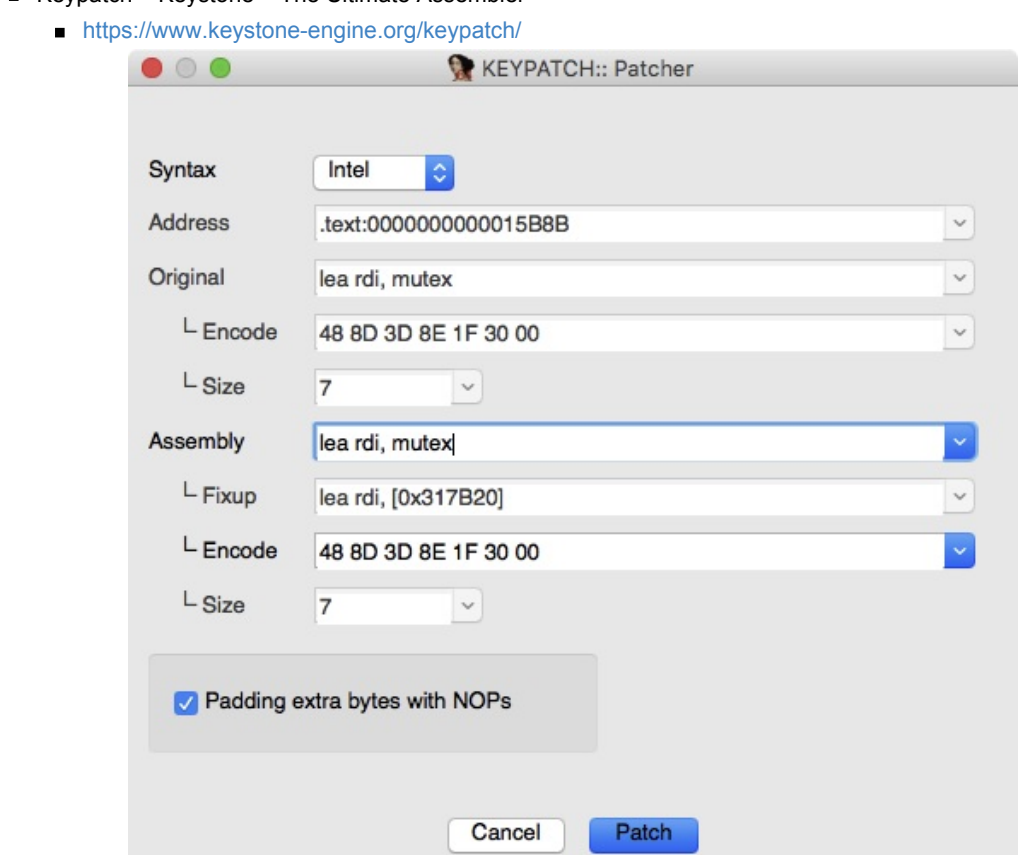

#### ■ 竞品

Radare2

L.

Unix-like reverse engineering framework and commandline tools

**Pwnypack** 

CTF toolkit with Shellcode generator Ropper: Rop gadget and binary information tool

- GEF
	- GDB plugin with enhanced features
- Usercorn
	- Versatile kernel+system+userspace emulator
- $X64dbg$ 
	- An open-source x64/x32 debugger for windows
- **Liberation** 
	- code injection library for iOS
- Demovfuscator
	- Deobfuscator for movfuscated binaries
- 效果:
	- **Fundamental frameworks for Reverse Engineering**

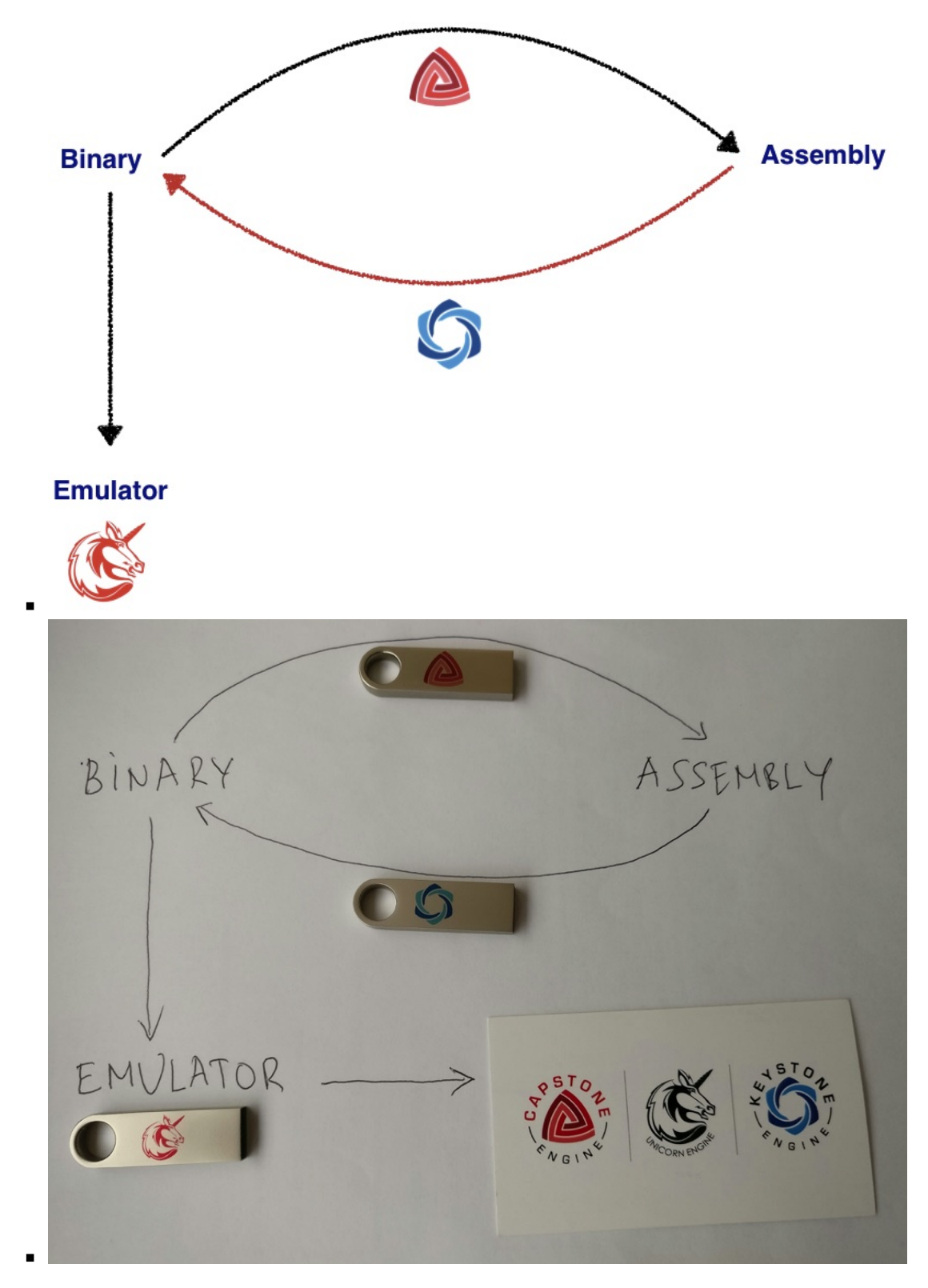

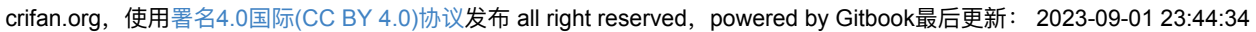

## <span id="page-9-0"></span>**Capstone初始化环境**

## **Mac中安装Capstone**

- 概述
	- Mac

**n** brew install capstone

- Ubuntu
	- sudo apt-get install libcapstone3

#### 详解:

- 先安装Capstone的**core**
	- 命令

brew install capstone

- 注:查看已安装信息
	- **D** brew info capstone
		- 已安装版本: capstone: stable 4.0.2 (bottled), HEAD
- 再安装对应的**binding**
	- o Python
		- 命令

sudo pip install capstone

- 注:
	- 查看已安装信息
		- pip show capstone
	- 已安装的版本: Capstone: 4.0.2

## **测试Capstone运⾏正常**

⽤Capstone的Python测试代码:

X86

```
# test1.py
from capstone import
\text{CODE} = b''\x55\x48\x8b\x05\xb8\x13\x00\x00"md = CS(CS\_ARCH\_X86, CS\_MODE_64)for 1 in md.disasm(CODE, 0 \times 1000print("0x%x:\t%s\t%s" %(i.address, i.mnemonic, i.op_str))
```
预期输出:

```
0x1000: push rbp<br>0x1001: mov rax
                     rax, qword ptr [rip + 0x13b8]
```
• arm64

```
from capstone import
from capstone.arm64 import
\text{CODE} = b''\x01\x00\x40\x09\x20\x04\x81\x0a\x20\x08\x02\x8b''md = CS(CS\_ARCH\_ARM64, CS\_MODE\_ARM)md.detail = Truefor insn in md.disasm(CODE, 0x38):
    print("0x%x:\t%s\t%s" %(insn.address, insn.mnemonic, insn.op_str))
    if len(insn.operands) > 0:
        print(""\\ttNNuummbbeerr ooff ooppeerraannddss:: %%uu"" %len(insn.ooppeerraannddss))
        c = -1for 1 in insn.operands:
            \epsilonif i.type == ARM64\_OP\_REG:
                print("\\t\to\verb|toperands[%u],type: REG = %s" % (c, insn.reg_name(i.value.reg)))if i.type == ARM64\_OP\_IMM:
                 print("\\t\to\verb|p|)erands[%u].type: IMM = 0x%x" %(c, i.value.imm))
            if i.type == ARM64\_OP\_CIMM:
                print("\\t\rightarrow f\%u].type: C-IMM = %u" %(c, i.value.imm))
            if i.type == ARM64_OP_FPPprint("\\t\to\verb|toperands[%u].type: FP = %f" % (c, i.value.fp))if i.type == ARM64\_OP\_MEM:
                print("\t\toperands[%u].type: MEM" %c)
                 if i.value.mem.base != 0:
                    print("\t\t\toperands[%u].mem.base: REG = %s" \
                         % (c, insn.reg_name(i.value.mem.base)))
                 if i.value.mem.index
                     print("\\t\\topends[%u] .mem.index: REG = %s" \
                         % (c, insn.reg_name(i.value.mem.index)))
                 if i.value.mem.disp
                     print("\t\t\toperands[%u].mem.disp: 0x%x" \
                         %(c, i.value.mem.disp))
             if i.shift.type I = ARM64_SFT_INVALID and i.shift.value:
                 print("\\t\\tShift: type = %u, value = %u" % (i.shift:type, i.shift value))if i.ext = ARM64_EXT_INVALID:
                print("\t\t\tExt: %u" %i.ext)
    if insn.writeback:
        print("\tWrite-back: True")
    if not insn.cc in [ARM64_CC_AL, ARM64_CC_INVALID]:
        print("\tCode condition: %u" "insn.cc)
    if insn.update_flags:
        print("\tUpdate-flags: True")
```

```
预期输出:
```

```
0x38: 1dr w1, [sp, #8]
        Number of operands: 2
                operands[0].type: REG = w1
                operands[1].type: MEM
                       operands[1].mem.base: REG = sp
                       operands[1].mem.disp: 0x8
0x3c: cneg x0, x1, neNumber of operands:
                operands[0].type: REG = \times0
                operands[1].type: REG = x1
        Code condition:
0x40: add x0, x1, x2, 1s1 \#2Number of operands: 3
                operands<sup>[0]</sup>.type: REG = \times0
                operands[1].type: REG = x1
                operands[2].type: REG = x2
                       Shift: type = 1, value = 2
```
-> 更多测试代码,详见:

- Programming with Python language Capstone The Ultimate Disassembler (capstone-engine.org)
- capstone/bindings/python at master · capstone-engine/capstone · GitHub

crifan.org,使用署名4.0国际(CC BY 4.0)协议发布 all right reserved, powered by Gitbook最后更新: 2023-09-01 23:04:26

# <span id="page-12-0"></span>**Capstone实例**

crifan.org,使用署名4.0国际(CC BY 4.0)协议发布 all right reserved, powered by Gitbook最后更新: 2023-09-01 22:56:40

# **Unicorn中打印当前指令**

此处介绍, 在Unicorn模拟代码期间, 用Capstone打印当前正在执行的指令:

#### 自己的实际代码

#### 模拟akd函数symbol2575

中的 hook\_code 中的这部分的代码:

```
from capstone import
from capstone.arm64 import
BYTES_PER_LINE = 4# Init Capstone instance
cs = Cs(CS_ARCH_ARM64, CS_MODE_ARM + CS_MODE_LITTLE_ENDIAN)
cs. detail = True##---------------------------------------- CCooddee ----------------------------------------
# memory address where emulation starts
CODE\_ADDRESS = 0x10000# code size: 4MB
CODE\_SIZE = 4 * 1024 * 1024CODE_ADDRESS_END = (CODE_ADDRESS + CODE_SIZE) # 0x00410000
def bytesToOpcodeStr(curBytes):
    opcodeByteStr = ''.join('{:02X} '.format(eachByte) for eachByte in curBytes)
   return opcodeByteStr
# callback for tracing instructions
def hook_code(mu, address, size, user_data):
    # logging.info(">>> Tracing instruction at 0x%x, instruction size = 0x%x", address, size)
    lineCount = int(size / BYTES_PER_LINE)for curLineIdx in range(lineCount)
        startAddress address curLineIdx BYTES_PER_LINE
        codeOffset startAddress CODE_ADDRESS
        opcodeBytes = mu.mem_read(startAddress, BYTES_PER_LINE)
        opcodeBytestf = byte5ToOpcodeStr (opcodeBytes)decodedInsnGenerator = cs.disasm(opcodeBytes, address)# if gSingleLineCode:
        for eachDecodedInsn in decodedInsnGenerator:
            eachInstructionName = eachDecodedInsn.mnemonic
            offsetStr = "<+%d>" % codeOffset
            logging.info("---- 0x%08X %7s: %s -> %s\t%s", startAddress, offsetStr, opcodeByteStr, eachInstructionName,
 eachDecodedInsn.op_str)
...
def emulate_akd_arm64_symbol2575():
...
        mu.hook_add(UC_HOOK_CODE, hook_code, begin CODE_ADDRESS, end=CODE_ADDRESS_END)
```
#### 主要目的就是:

优化了log日志打印,希望打印输出的内容,尽量贴近之前Xcode调试(iOS的ObjC的)ARM汇编代码的(lldb反汇编的)显 示效果:

```
libobject.A.dylib`objc_a1loc_init:-0x19cbd3c3c \le 0: stp x29, x30, [sp, #-0x10]<br>0x19cbd3c40 \le 4: mov x29, sp0x19cbd3c40 <+4>: mov
   0x19cbd3c44 48: cbz x0, 0x19cbd3c5c ; 432>0x19cbd3c48 12: 1dr x8, x00x19cbd3c4c <math>\leftarrow 16: and x8, x8, \#0x fffffffff 80x19cbd3c50 420: ldrb w8, x8, #0x1d
    ......
```
- 即,是类似于这种格式:
	- 当前地址 <+偏移量>: 指令 操作数

且还希望, 加上IDA中能显示opcode的信息:

当前地址 <+偏移量>: opcode -> 指令 操作数

所以最后经过优化, 用上述代码, 实现了类似Xcode中的输出效果:

 $-$  0x000113AC  $\leq$  5036 : 28 01 08 0B  $-$  add w8, w9, w8  $-$  0x000113B0  $+5040$ : 08 09 01 11  $-$  add w8, w8, #0x42  $-$  0x000113B4 5044 28 DB A8 B8  $-$  ldrsw x8, x25, w8, sxtw #2  $--- 0x000113B8$   $-5048$ : 1F 20 03 D5  $--- 20$  $--- 0x000113BC \leq 5052: 29 D4 2B 58 \ldots 2dr x9, #0x68e40$  $-$  0x000113CO  $+5056$ : 08 01 09 8B  $-$  add x8, x8, x9  $-0x000113C4 < +5060$ : 00 01 1F D6  $->$  brx8

如此,可以⽅便的查看到:

- 当前代码执行到哪里了== 当前的地址 == PC的值
- 函数内的偏移量
- opcode=指令的二进制值
- (借助Capstone解析后的) 当前正在执行什么指令

crifan.org, 使用署名4.0国际(CC BY 4.0)协议发布 all right reserved, powered by Gitbook最后更新: 2023-09-01 22:57:52

# <span id="page-15-0"></span>**Capstone使⽤⼼得**

crifan.org,使用署名4.0国际(CC BY 4.0)协议发布 all right reserved, powered by Gitbook最后更新: 2023-09-01 22:59:24

# **Unicorn中Capstone使⽤⼼得**

### **Unicorn真正执⾏代码 和 Capstone反编译显示的代码 未必完全⼀ 样**

Capstone反汇编出来的指令,有些细节和Xcode中不太⼀样

- 即, 用Capstone去反汇编看到的指令, 和Unicorn真正执行的指令, 未必相同 但是还是可以供参考的,基本上差距不⼤
	-

#### **mov vs movz**

● Unicorn底层真正执行的指令 == Xcode反汇编看到的指令: mov

 $akd'$ \_\_\_\_lldb\_unnamed\_symbol2540 akd: ...  $0x1050319c0$   $452$ : mov w27, #0x5a87

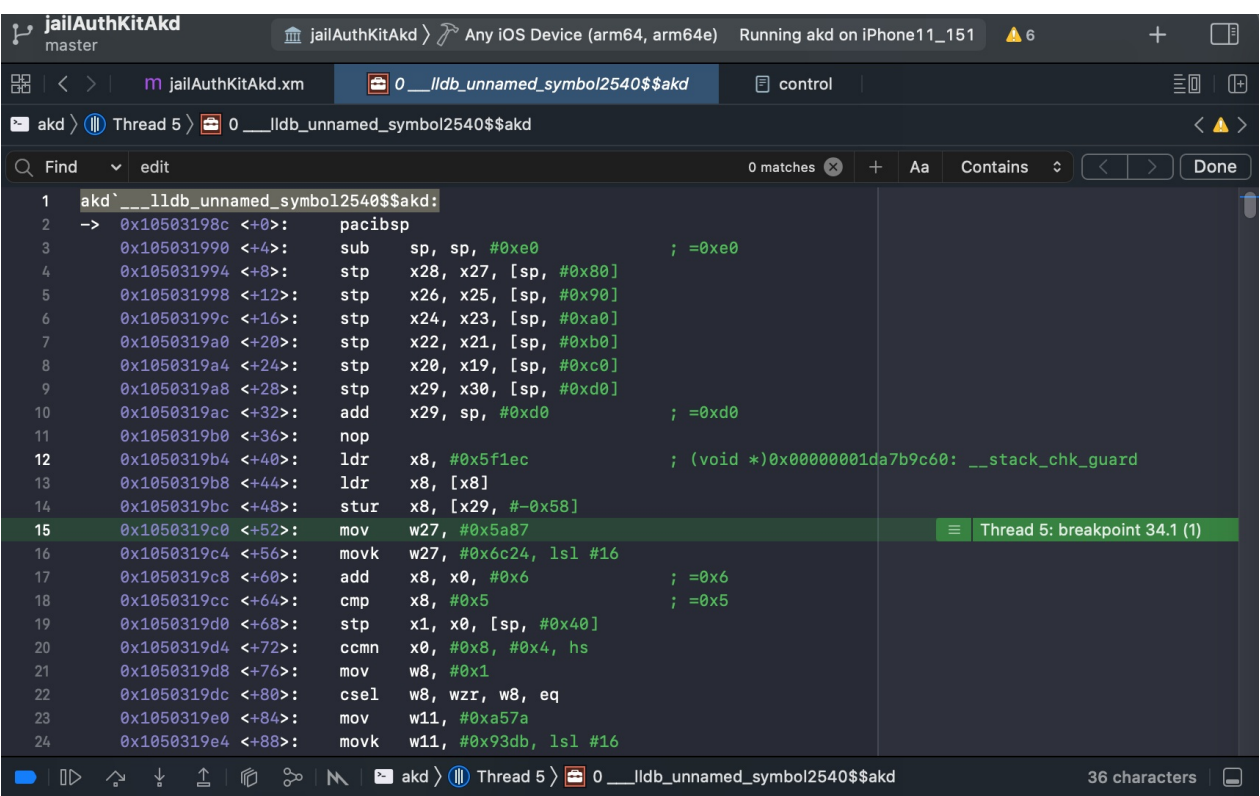

Capstone反编译出的指令: movz

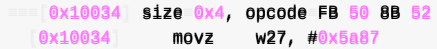

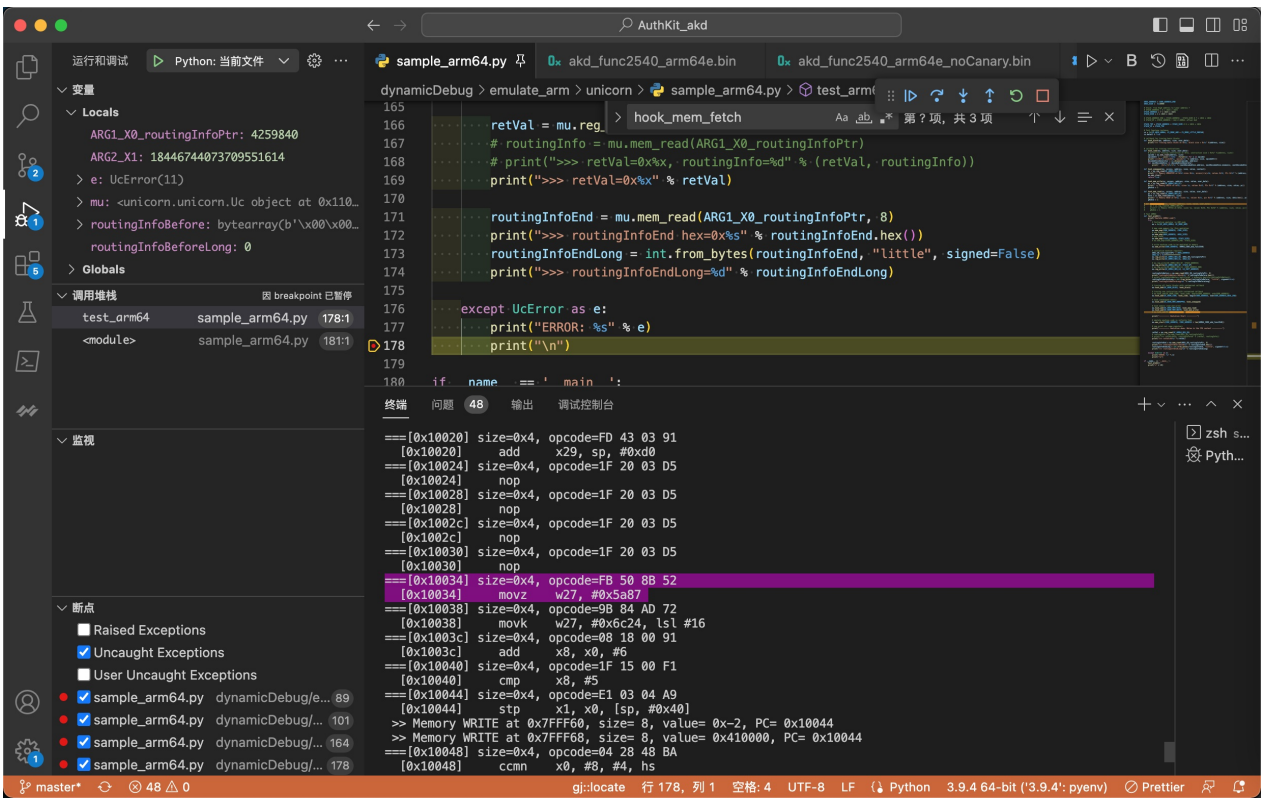

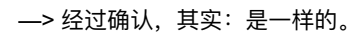

```
细节是:
```
- MOV (wide immediate)
	- 概述
		- Move 16-bit immediate to register.
		- This instruction is an alias of MOVZ.
	- 语法
		- MOV Wd, #imm
		- MOV Xd, #imm
	- 解释
- MOVZ
	- 概述
		- Move shifted 16-bit immediate to register.
		- This instruction is used by the alias MOV (wide immediate).
	- 语法
		- $\blacksquare$  MOVZ Wd, #imm{, LSL #shift}
		- $\blacksquare$  MOVZ Xd, #imm{, LSL #shift}
- 对比
	- o 要移动的立即数imm:
		- MOV (wide immediate)
			- 有2种
				- 对于32位的 wd : 32位
				- 对于64位的 xd : 64位
			- -》和MOVZ的16bit比, 32位和64位位数更宽, 所以叫做 wide immediate
		- **MOVZ** 
			- 16位 (无符号的立即数)
	- o -》而当MOVZ中 shift=0 时, 且 imm的值 <=65536 即 16位 时:
		- MOV (wide immediate) == MOVZ
			- 举例: 当 imm=0x5a87 , 多种写法, 代码逻辑是一样的
				- mov w27, #0x5a87
- mov x27, #0x5a87
- movz w27, #0x5a87
- movz x27, #0x5a87

### **有些值是计算后的值,⽽不是指令本身的值**

概述: 有些值是计算后的值, 而不是指令本身的值

**举例1: adr x25, #0x227e4 vs adr x25, #0x32850**

Unicorn调试期间, 如果也是像我: 用到Capstone去, 查看当前反汇编后的ARM汇编代码

尤其要注意, 对于 adr 等指令, 其显示出的值: 是**计算后**的值, 而不是**原始**的值

比如:

原始ARM汇编指令是:

adr  $x25$ ,  $#0x227e4$ 

而经过 Capstone 去反汇编出来的, 却是:

adr x25, #0x32850

其中的,加上当前PC的值,完整的log是:

0x0001006C  $\leq 108: 39 3F 11 10$   $\geq$  adr x25, #0x32850

可以看出:

x25 = 0x32850 = 当前PC + 指令中的**原始**的偏移量 = 0x0001006C <sup>+</sup> 0x227e4

-》否则,不小心就搞错了,以为是:

x25 = 0x428BC = 当前PC + 指令中的原始的偏移量 = 0x0001006C <sup>+</sup> 0x32850

#### **举例2: LDR x8 #0x5F1EC vs LDR x8 #0x6F214**

- 二进制=opcode: 68 8F 2F 58
	- 条件
		- ARM的little endian 小端
		- ARM64模式
	- 。用
		- Xcode
		- 自己手动解码
		- **Unicorn**
		- Capstone
	- 正常解码出是
		- $\blacksquare$  LDR x8 #0x5F1EC
	- 只不过:Unicorn/Capstone,会去继续处理:
		- 根据此处LDR (literal) == LDR (PC-relative literal)的本意:
			- 具体要加载的值 = offset + PC的值 = 0x5F1EC + 当前PC值是0x10028 = 0x6F214
	- o 所以, 而是, Unicorn/Capstone中, 显示出来的是解码后 + 解析后, 最终的结果:

 $\blacksquare$  LDR x8 #0x6F214

- 以为是解码错误,实际上是:解码正确的
	- 只是显示逻辑上,略有不同而已

crifan.org,使用署名4.0国际(CC BY 4.0)协议发布 all right reserved, powered by Gitbook最后更新: 2023-09-01 23:04:56

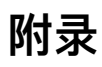

下⾯列出相关参考资料。

crifan.org,使用署名4.0国际(CC BY 4.0)协议发布 all right reserved, powered by Gitbook最后更新: 2022-03-17 20:39:28

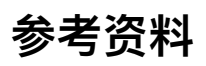

- 【已解决】unicorn中用Capstone反汇编查看当前汇编代码指令
- 反汇编框架 Capstone
- 【已解决】Mac中安装和初始化Capstone去显示反汇编代码
- 【整理】Unicorn调试⼼得:Capstone反汇编中有些值是计算后的结果⽽不是原始ARM指令中的值  $\bullet$
- 【已解决】unicorn模拟ARM指令:Capstone和Xcode的指令反汇编结果不⼀样  $\bullet$
- $\bullet$
- 模拟akd函数symbol2575
- $\bullet$
- Programming with Python language Capstone The Ultimate Disassembler (capstone-engine.org)
- capstone/bindings/python at master · capstone-engine/capstone · GitHub
- [Capstone](https://book.crifan.org/books/cpu_emulator_unicorn/website/examples/example_akd_symbol2575.html) & LLVM Capstone The Ultimate Disassembler
- $\bullet$

crifan.org,使用署名4.0国际(CC BY 4.0)协议发布 all right reserved, powered by Gitbook最后更新: 2023-09-01 23:41:48